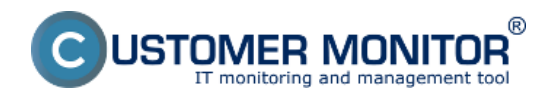

## **Zobrazenie kvality internetovej linky v časti Online informácie**

### **Zapnutie monitoringu Ping PL,RTT**

**Sledovanie kvality internetovej linky Ping PL,RTT cez Online informácie** je predvolene zapnuté na každom počítači a testovanie Ping PL, RTT sa realizuje na stránku www.google.sk v pravidelne sa opakujúcich intervaloch. Vyhodnocovanie sa robí automaticky a výsledky nameraných hodnôt sa zobrazujú pre každé zariadenia zvlášť a môžete si ich pozrieť v časti *CM IT monitoring -> Zobrazenia -> Online informácie* ako je zobrazené na nasledujúcom obrázku.

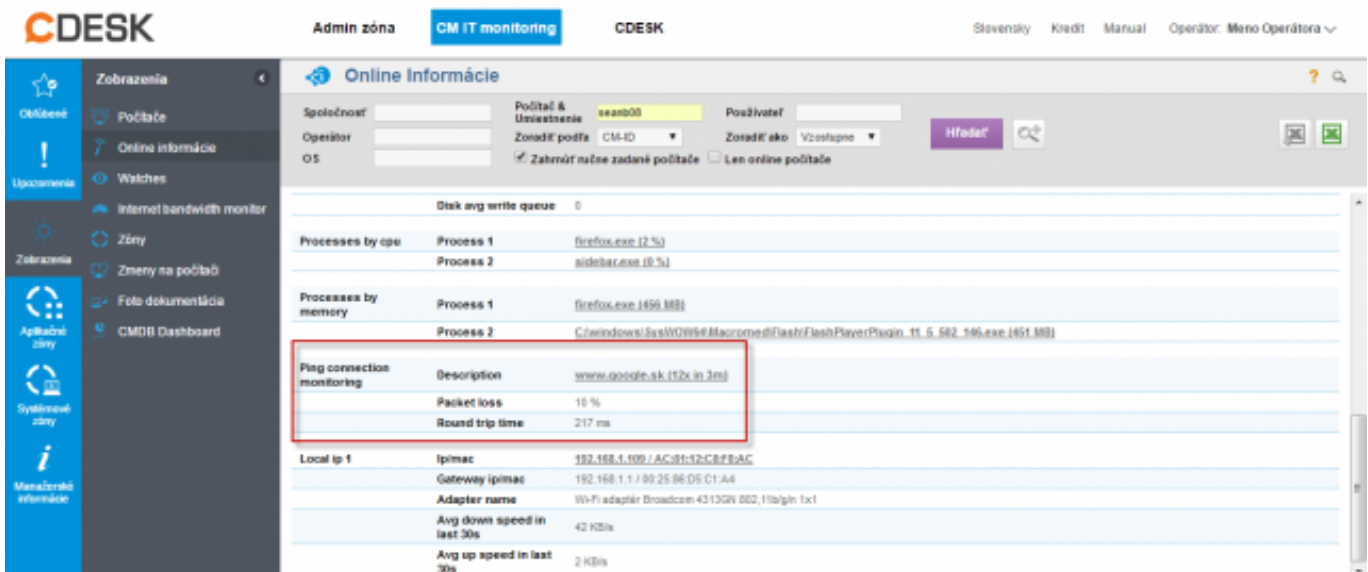

Obrázok: Zobrazenie Ping PL,RTT cez Online informácie

Spoľahlivá internetová linka má mať nulový packet loss aj pri väčšom zaťažení a RTT odozvy sa líši podľa typu linky. Mali by ste pri meraniach mať **nasledovné typické hodnoty RTT**: DSL ...cca 15-70ms UPC (koaxiál) ...cca 10-30ms Optika ...cca 3-10ms FWA 10.5GHz, 26GHz - cca 10ms mobilné ...HSDPA cca 70-100ms, GPRS nad 150ms Wimax - nad 50ms Wifi 5.4GHz prepojenia ...cca 4-10ms

V prípade že sa vám kvalita internetového pripojenia nevyhodnocuje automaticky a tak isto sa vám informácie o Ping PL,RTT nezobrazujú v časti Online informácie musíte si monitoring parametrov Ping PL, RTT povoliť .

#### **Povolenie a nastavenie parametrov pre monitoring Ping PL a RTT zrealizujete na dvoch miestach.**

**1.Možnosť** - V časti *Admin zóna -> Hlavné menu -> Počítače -> vyberiete konkrétny počítač a presuniete sa do záložky nastavenie C-Monitora časť Parametre pre monitoring PING PL a RTT* ako je znázornené na nasledujúcom obrázku označíte voľbu *zapnúť monitoring PING PL A RTT* čím sa vám sprístupní aj nastavenie vyhodnocovania kde si môžete jednotlivé parametre nastaviť ako potrebujete.

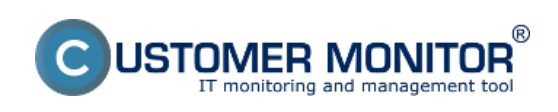

# **Ping PL,RTT cez Online informácie**

Zverejnené na Customer Monitor (https://customermonitor.sk)

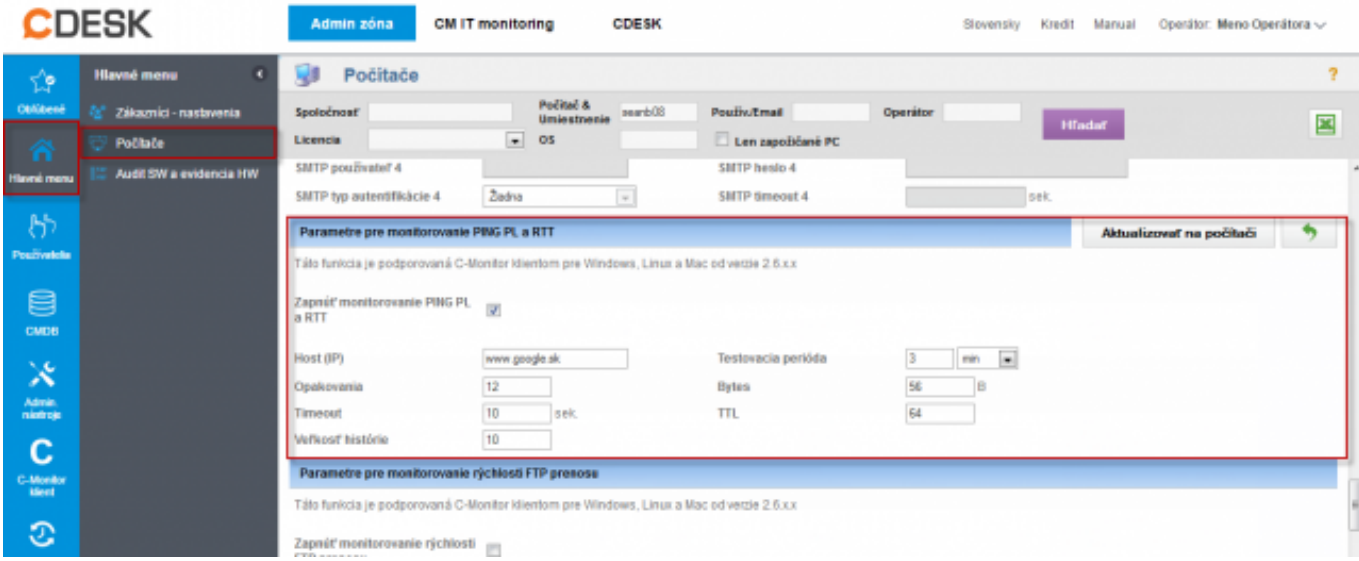

Obrázok: Nastavenie monitoringu Ping PL,RTT v časti Admin zóna -> Počítače -> záložka nastavenie C-Monitora

**2. Možnosť** - Zmenu nastavení pre viacero zariadení, zrealizujete v časti *Admin zóna -> Nastavenie C-Monitor na PC označíte si počítače, ktorých nastavenie chcete editovať a kliknete na tlačidlo Editovať označené a následne v časti Parametre pre monitorovanie PING PL a RTT označíte možnosť Zapnúť monitoring PING PL a RTT* ako je znázornené na nasledujúcom obrázku.

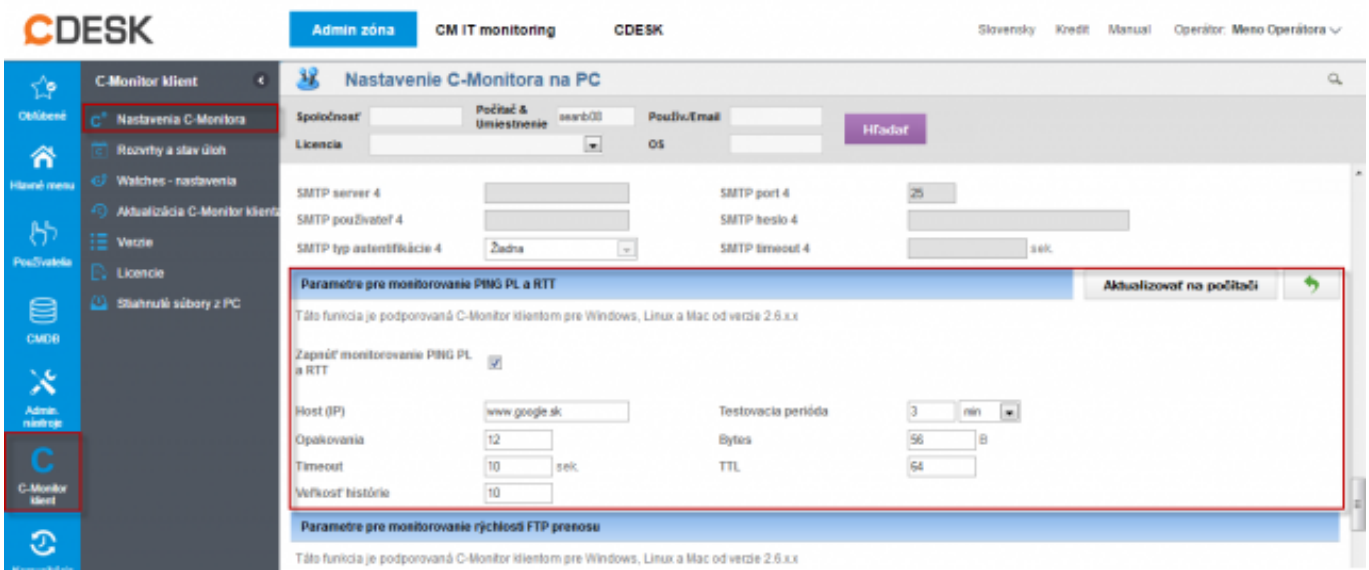

Obrázok: Nastavenie a editácia Ping PL,RTT pre viacero pc naraz

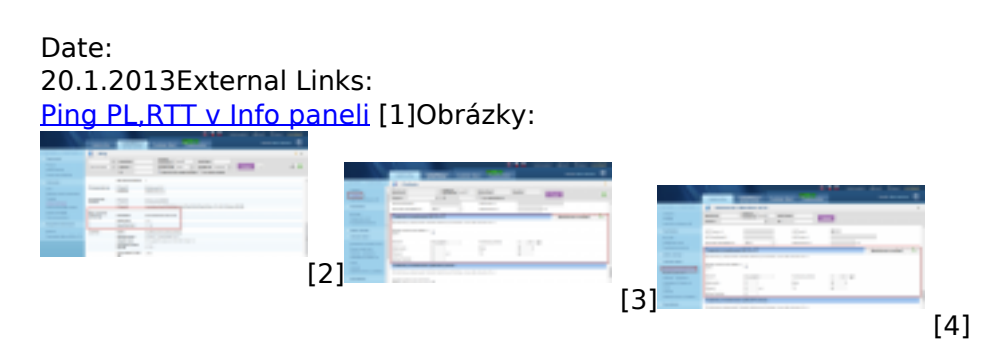

### **Odkazy**

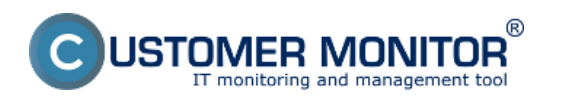

# **Ping PL,RTT cez Online informácie**

Zverejnené na Customer Monitor (https://customermonitor.sk)

[1] https://customermonitor.sk/ako-funguje-cm/monitoring-a-diagnostika/vypadky-a-kvalitainternetovych-pripojeni/ping-plrtt-v-info-

[2] https://customermonitor.sk/sites/default/files/pinPL%2CRTT%20z%20online%20info.png

[3] https://customermonitor.sk/sites/default/files/nastavenie%20PL\_RTT%20cez%20cm%20portalpoci tace.png

[4] https://customermonitor.sk/sites/default/files/nastavenie%20PL\_RTT%20cez%20cm%20portal.png